# **Контрольно-оценочные средства для проведения текущего контроля по ОП.10 Программирование для автоматизированного оборудования (3 курс, 6 семестр 2023-2024 уч. г.)**

## **Текущий контроль №1**

**Форма контроля:** Практическая работа (Информационно-аналитический) **Описательная часть:** Практическая работа с использованием ИКТ **Задание №1**

Занести часть управляющей программы в симулятор ЧПУ Sinumerik 840D в виде обработки

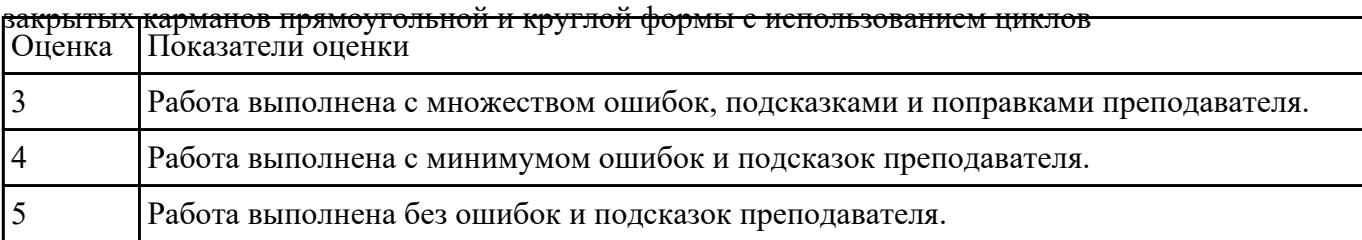

#### **Задание №2**

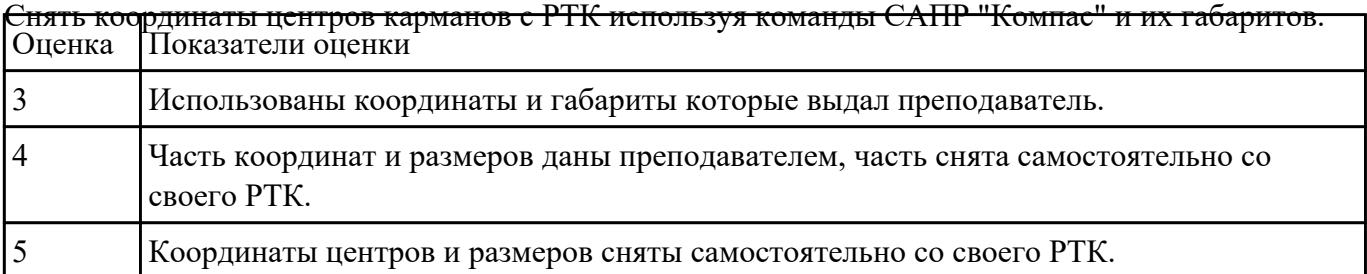

#### **Задание №3**

Выполнить обработку карманов закрытых прямоугольных и круглых. Выполнить описание циклов

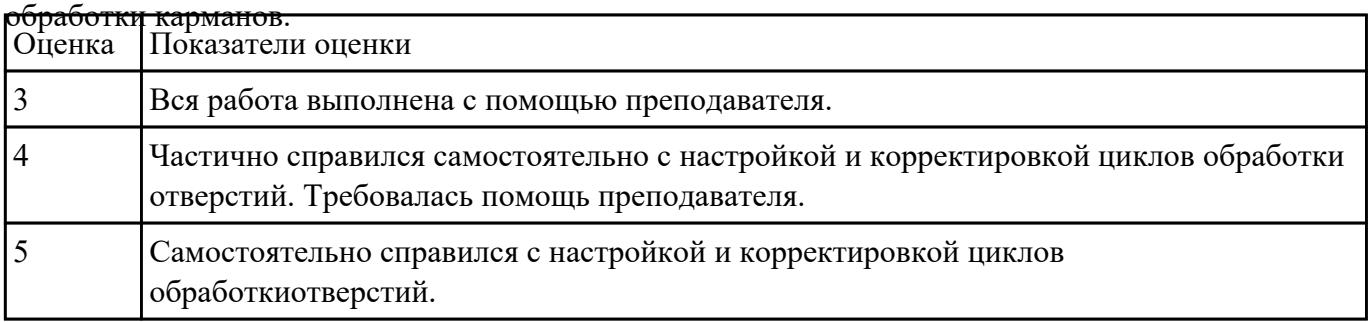

## **Текущий контроль №2**

**Форма контроля:** Практическая работа (Информационно-аналитический) **Описательная часть:** Индивидуальные задания с применением ИКТ **Задание №1**

Выполнить Расчетно-технологическую карту на обработку выданной детали (модель) на станке

EMCO 155 Mill, согласно правил "Правил оформления РТК" .

Выбрать необходимый инструмент для обработки детали (применив черновую, получистовую и чистовую обработку) согласно "Технологические особенностям обработки на станках с ЧПУ" .

Выполнить расчет режимов резания на выбранный инструмен (согласно рекомендаций справочника производителя инструмента и калькулятора режимов резания).

Порядок выполнения РТК (раздел 1):

1. Анализировать ранее выданную преподавателем модель или чертеж согласно правил чтения чертежа;

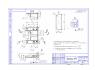

- 3. Вычертить необходимый вид детали и правильно его сориентировать;
- 4. Вычертить габариты заготовки;
- 5. Нанести на вид измерительную базу и технологическую согласно ГОСТ 3.1107-81 ;
- 6. Нанести на чертеж исходную точку и точку нуля детали согласно "Правил оформления РТК";
- 7. Связать размерами исходную точку и конструкторскую и технологические базы; 8. Обозначить места прижимов (прихватов) согласно "Правил оформления РТК";

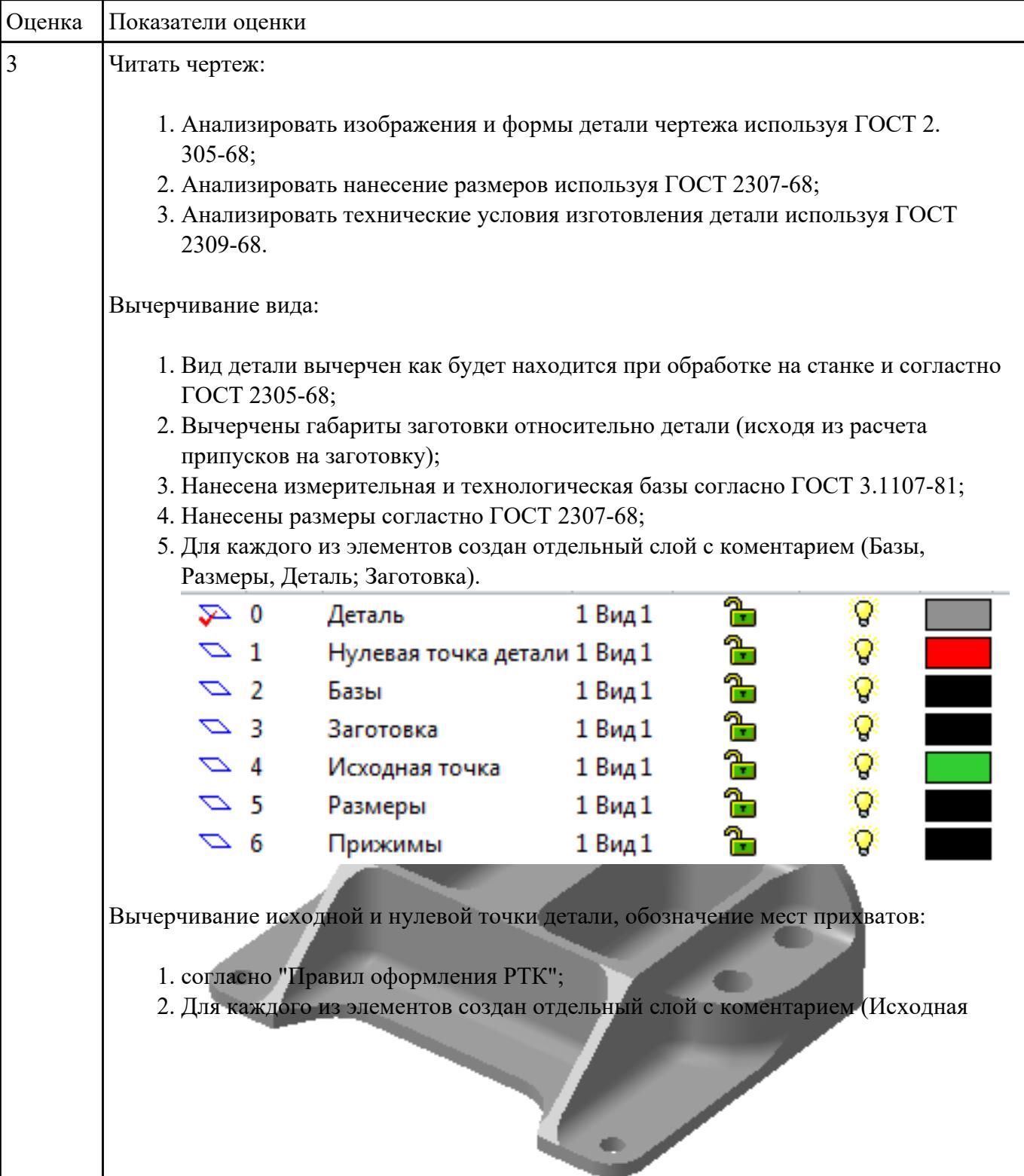

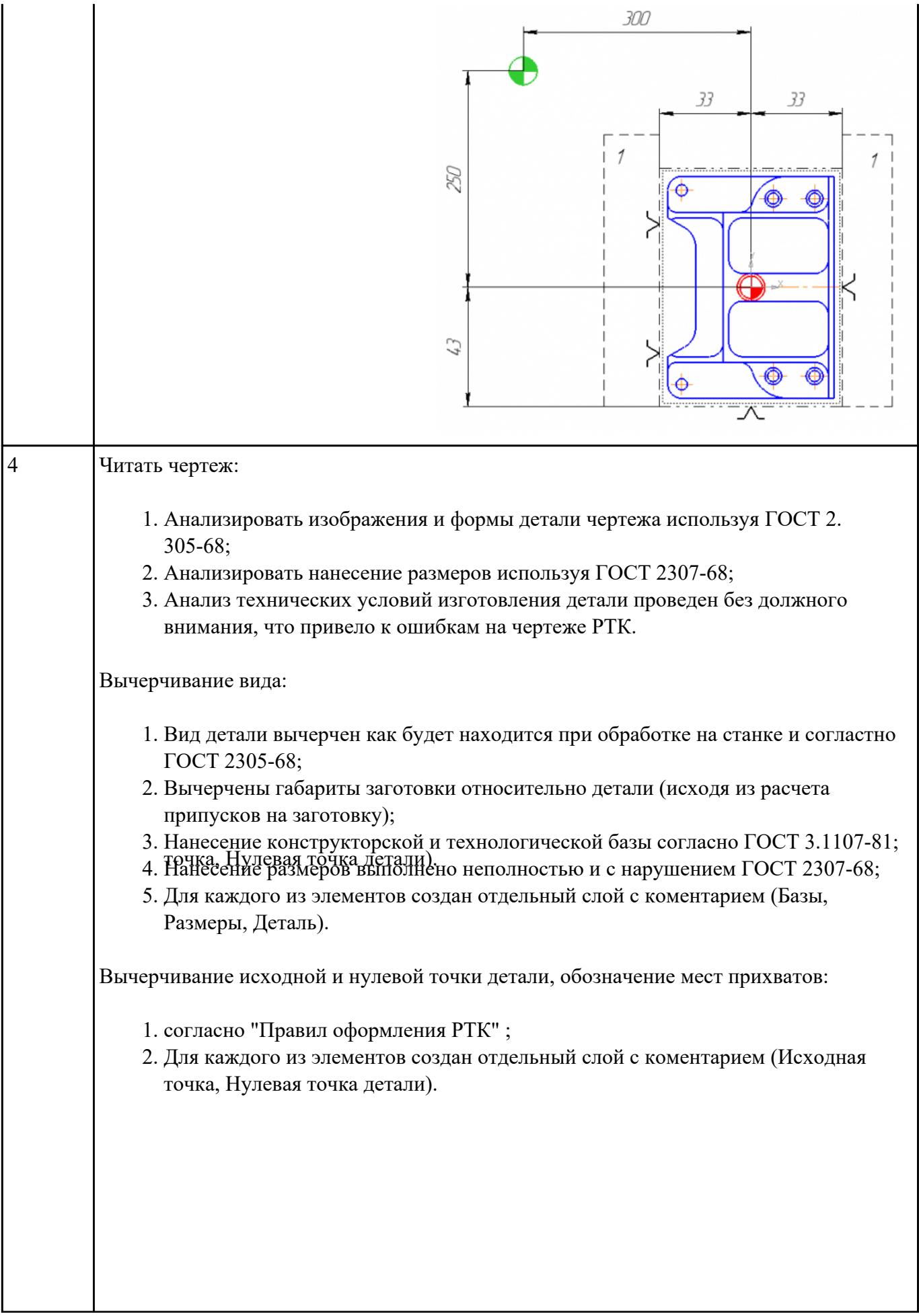

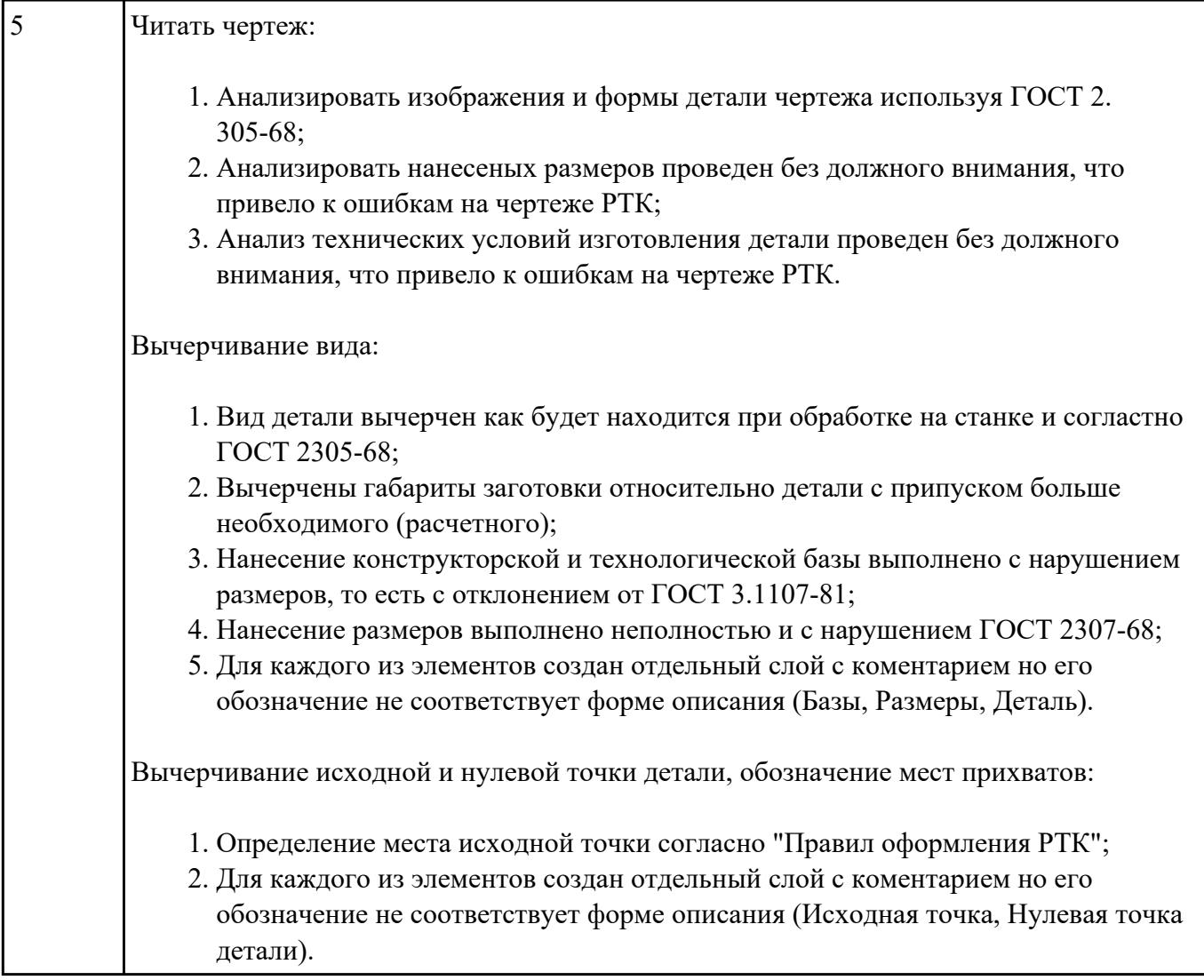

Порядок выполнения РТК (раздел 2):

Выполнить описания инструмента и инструментальной оснастки, его действий в переходе, с указанием режимов резания (оборотов и подачи).

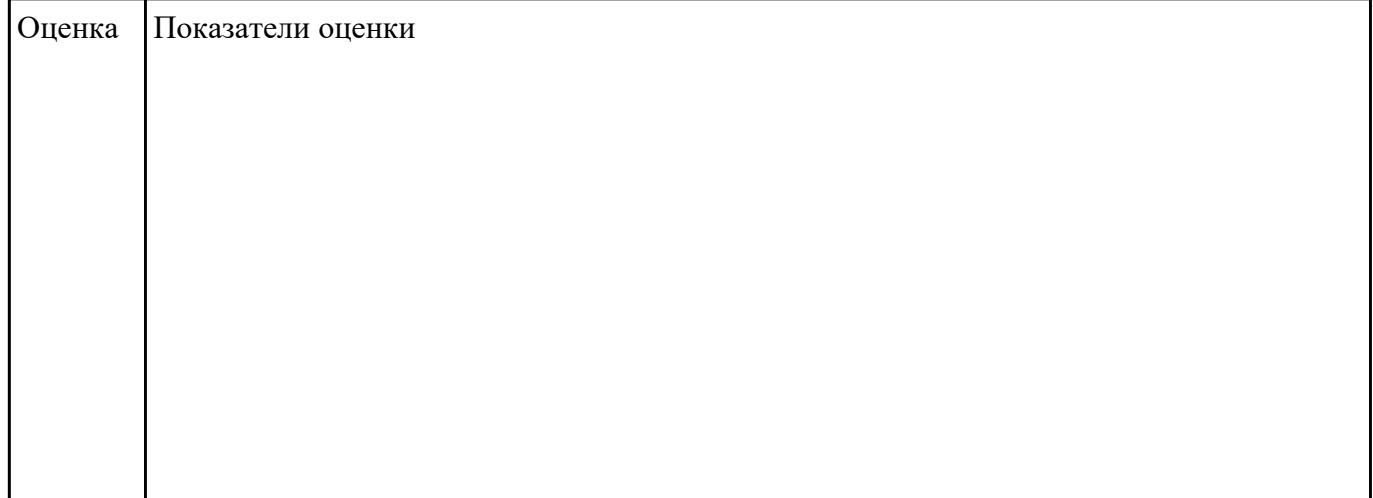

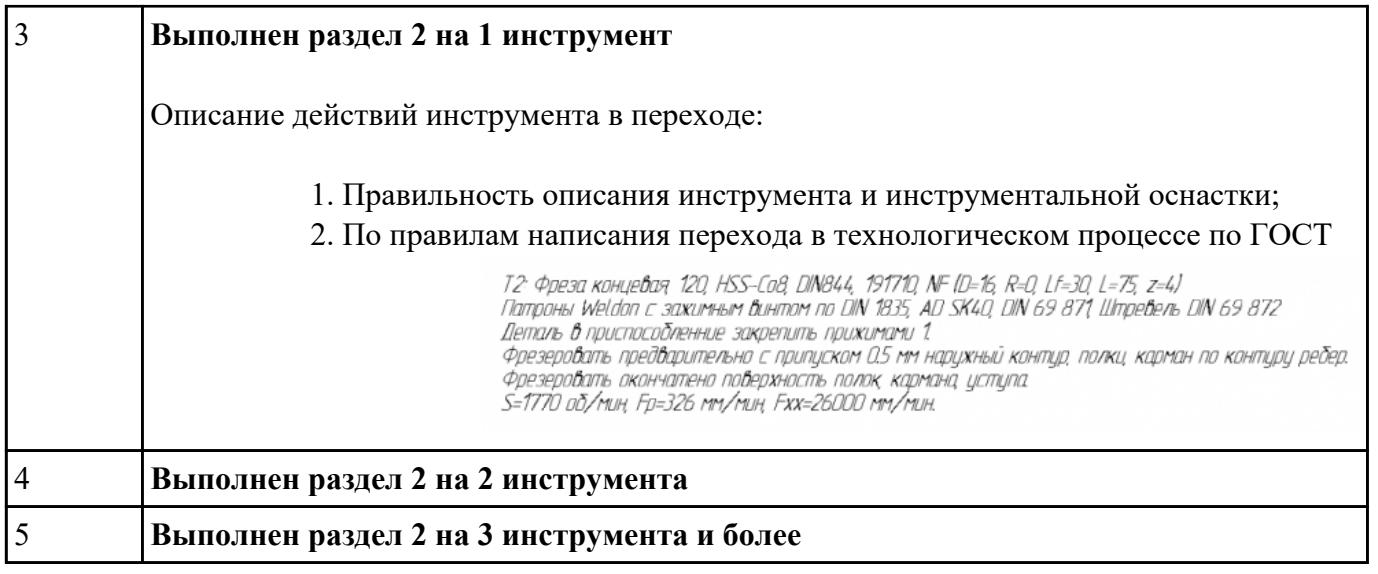

3.1702-79;

#### **Задание №3**

Порядок выполнения РТК (раздел 2):

- 1. Вычертить эквидистанту заданного инструмента руководствуясь "Технологические особенностям обработки на станках с ЧПУ" ([1] стр.478-488);
- 2. Нанести опорные точки на эквидистанту и пронумеровать их в порядке движения;
- 3. Вычертить диаграмму Z, и нанести на нее необходимые размеры и коментарии руководствуясь "Технологические особенностям обработки на станках с ЧПУ" ([1] стр.478-488);
- 4. Прописать путь инструмента и расставить на нем режимы резания по участкам;
- 5. Оформить титульный лист и комплект сопроводительной документации (Выбор инструмента, Расчет режимов резания, РТК для каждого инструмента на отдельном листе).

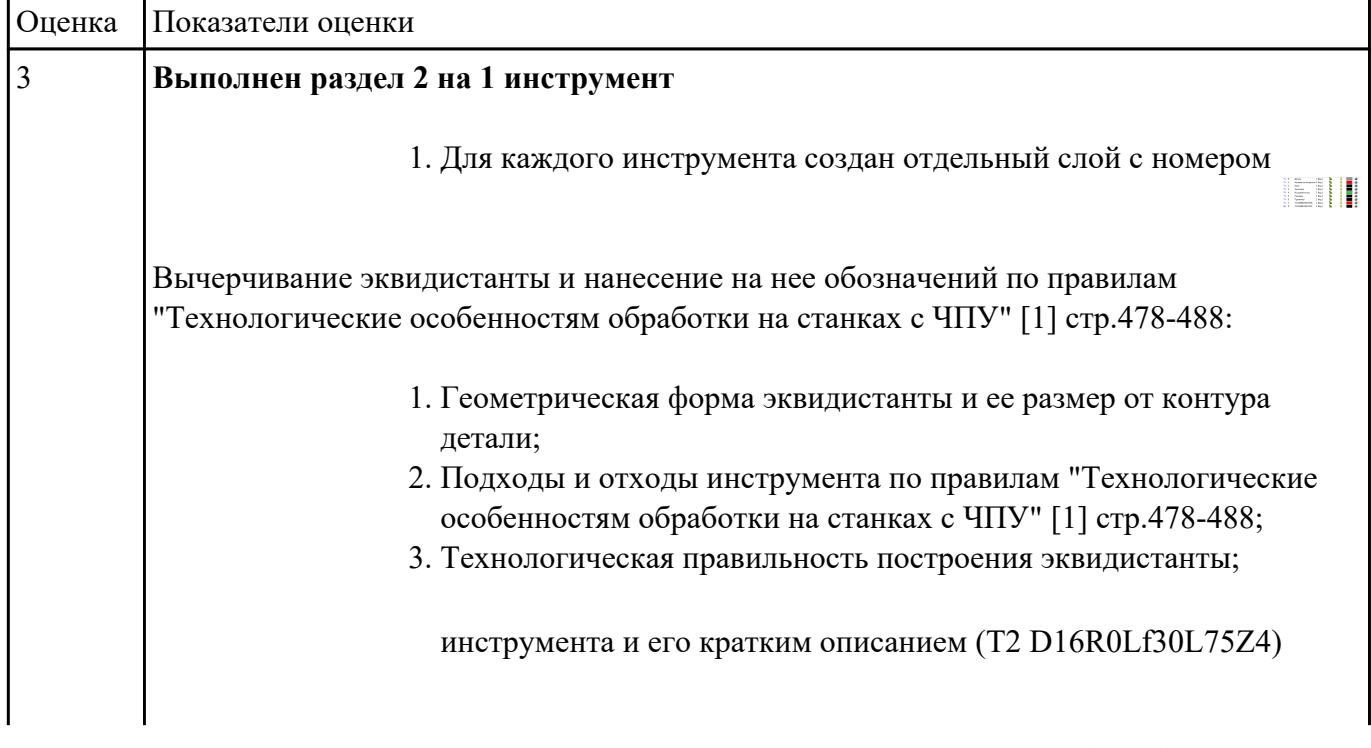

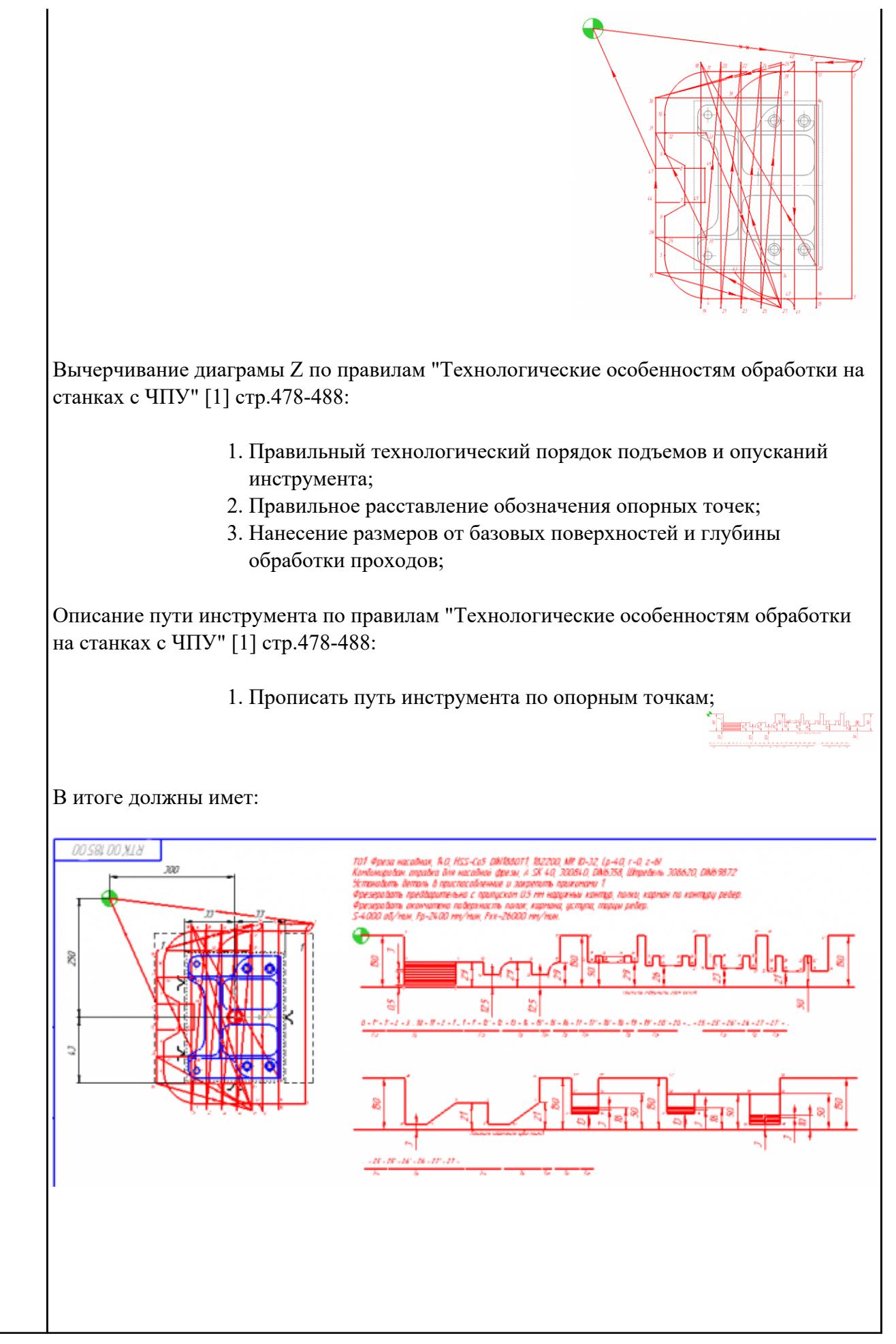

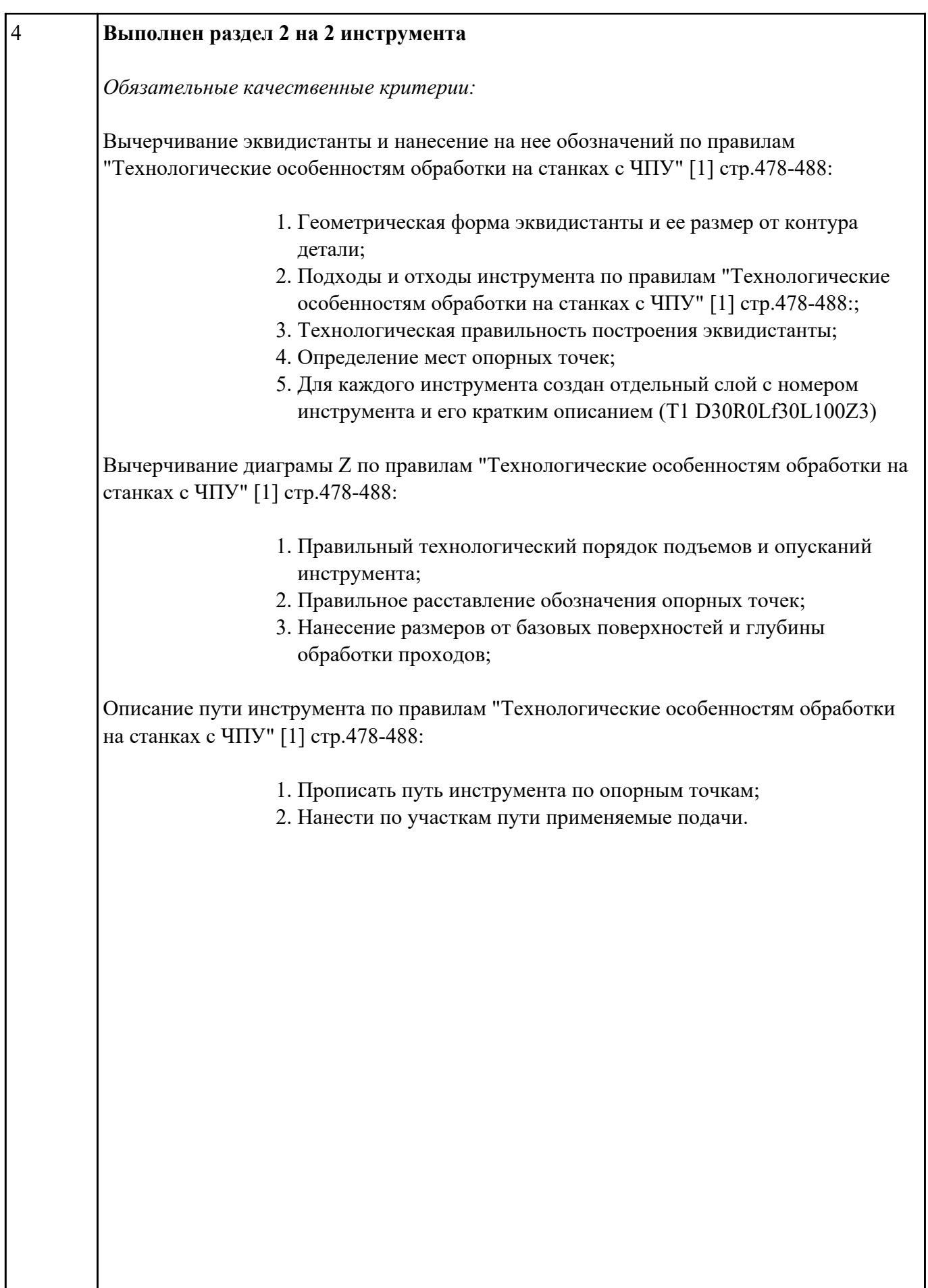

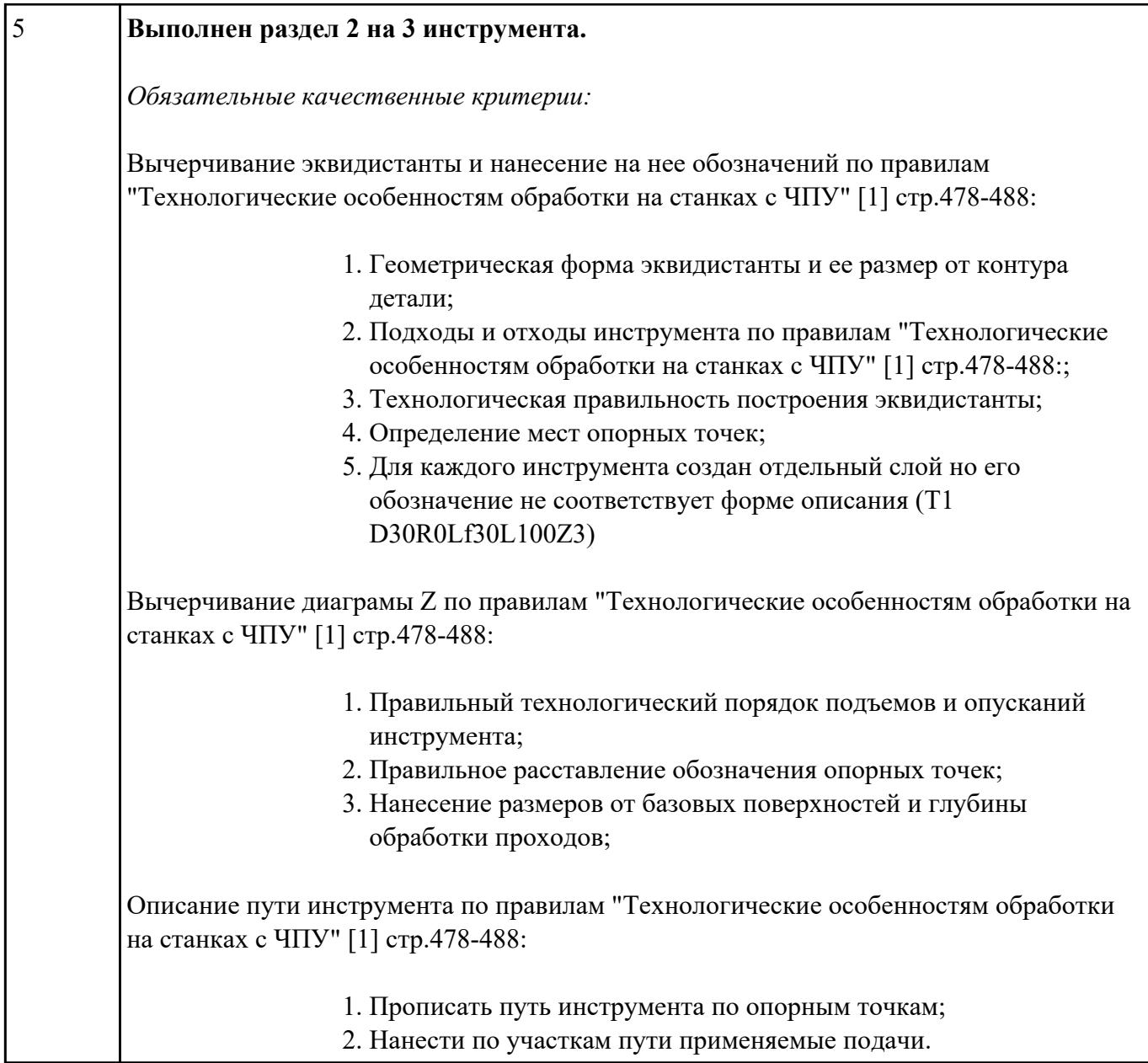

![](_page_8_Picture_145.jpeg)

![](_page_9_Picture_146.jpeg)

## **Задание №6**

![](_page_9_Picture_147.jpeg)

![](_page_9_Picture_148.jpeg)

#### **Задание №7**

![](_page_9_Picture_149.jpeg)

٦

#### Выполнение обработки закрытых карманов

![](_page_10_Picture_143.jpeg)

## **Задание №9**

#### Выполнение обработки бобышек на детали.

![](_page_10_Picture_144.jpeg)

![](_page_10_Picture_145.jpeg)

#### Выполнение обработки сверлением.

![](_page_11_Picture_131.jpeg)

## **Текущий контроль №3**

**Форма контроля:** Индивидуальное задание (Информационно-аналитический) **Описательная часть:** Индивидуальные задания с применением ИКТ **Задание №1**

![](_page_11_Picture_132.jpeg)

#### **Задание №2**

![](_page_11_Picture_133.jpeg)

#### **Задание №3**

Проведение визуального контроля обработки детали с применением 3D View Оценка Показатели оценки

![](_page_12_Picture_123.jpeg)

![](_page_12_Picture_124.jpeg)

## **Задание №5**

Проверка правильности написания кода вызова инструмента в программе и назначения подачи

#### T1 D1 M6

#### S1200 M4 F300

![](_page_12_Picture_125.jpeg)

### **Задание №6**

![](_page_12_Picture_126.jpeg)

![](_page_13_Picture_127.jpeg)

![](_page_13_Picture_128.jpeg)

#### **Задание №9**

![](_page_13_Picture_129.jpeg)

#### **Задание №10**

![](_page_13_Picture_130.jpeg)

## **Текущий контроль №4**

**Форма контроля:** Индивидуальное задание (Информационно-аналитический) **Описательная часть:** Индивидуальные задания с применением ИКТ **Задание №1**

![](_page_14_Picture_124.jpeg)

![](_page_14_Picture_125.jpeg)

## **Задание №3**

![](_page_14_Picture_126.jpeg)

#### **Задание №4**

![](_page_14_Picture_127.jpeg)

Написание управляющей программы обработки токарной детали типа "Штуцер". Циклы

выполнения центрирования, сверления и зенкования отверстий, обработка внутренних резьб,

![](_page_15_Picture_104.jpeg)

#### **Задание №6**

Написание управляющей программы обработки токарной детали типа "Штуцер". Циклы

выполнения центрирования, сверления и зенкования отверстий, обработка внутренних резьб,

| Оценка Показатели оценки              |
|---------------------------------------|
| Все выполнено без ошибок              |
| Присутствует неточность при обработке |
| Есть одна ошибка при обработке        |

растачивание обрботка резьбовых выточек, наружних резьб точением,

## **Задание №7**

![](_page_15_Picture_105.jpeg)

٦